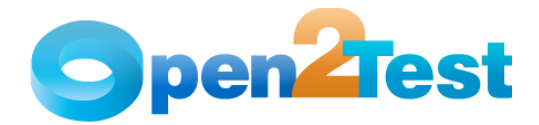

# **QTP Open Source Test Automation Framework Scripting Standards for .NET**

**Version 1.0** 

**May 2009** 

**DI S C L A I M E R**

Verbatim copying and distribution of this entire article is permitted worldwide, without royalty, in any medium, provided this notice is preserved.

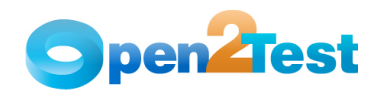

## **TABLE OF CONTENTS**

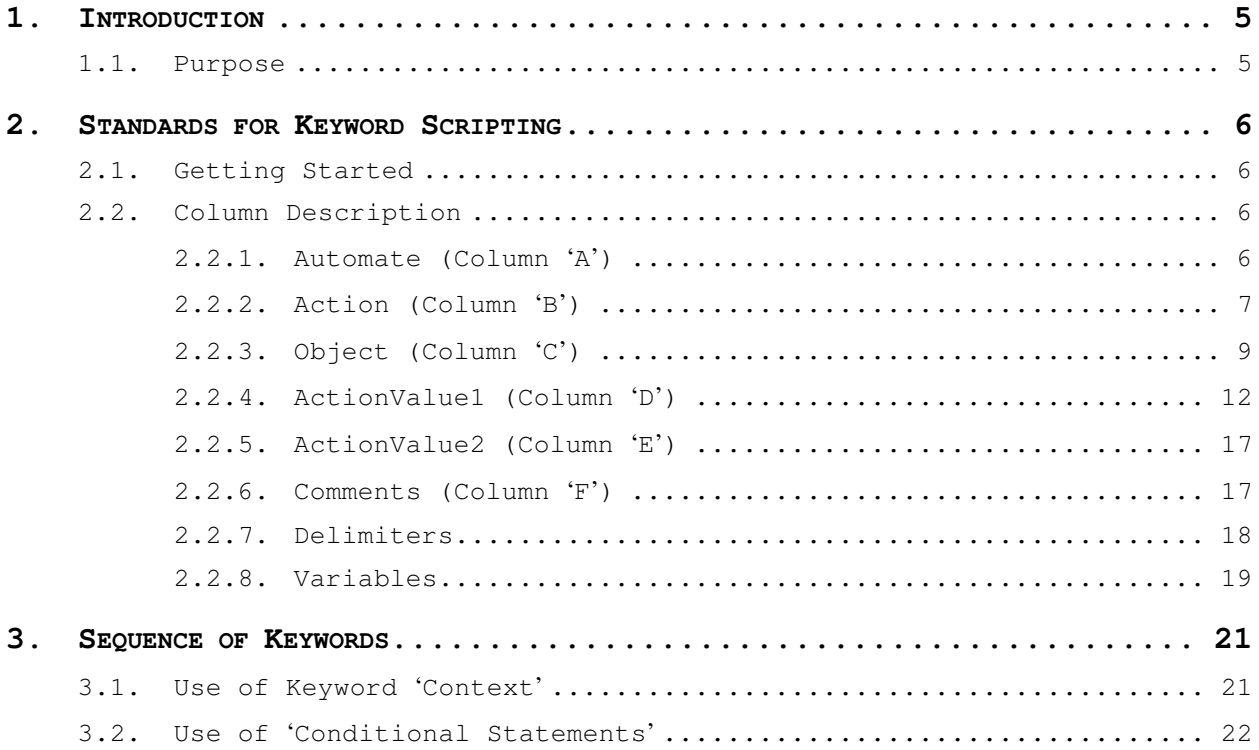

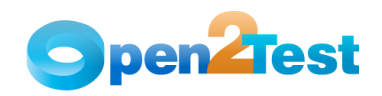

# **LIST OF TABLES**

Table 1: Objects used in the Open Source Test Automation Framework......... 11

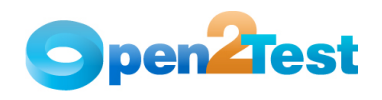

## **TABLE OF FIGURES**

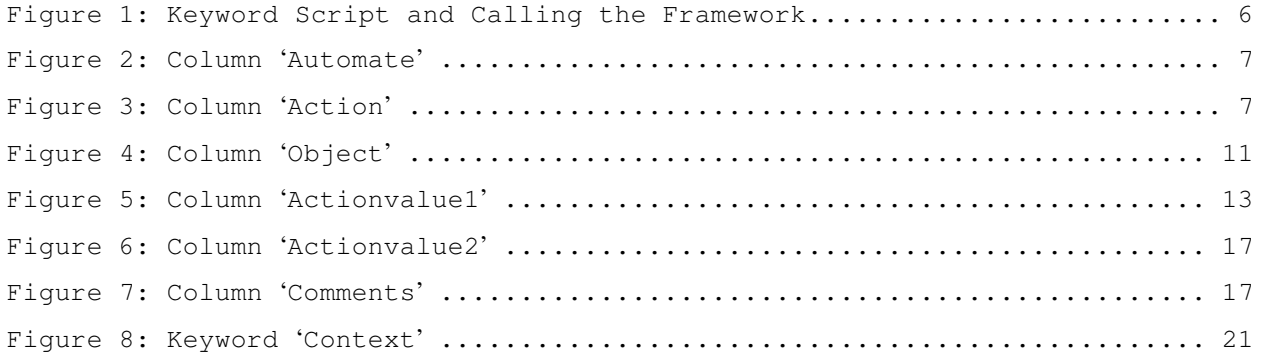

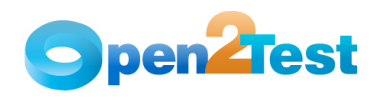

# **1. Introduction**

## **1.1. Purpose**

This document provides details about the various columns used, the keywords and their descriptions, along with some methodologies that need to be followed while scripting using keywords.

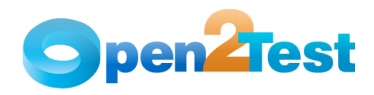

## **2. Standards for Keyword Scripting**

## **2.1. Getting Started**

Before going into the details about the columns used for keyword scripting, the user should be familiar with what is known as the 'keyword script' and how to call the framework from the test script.

As shown in the figure below, the keyword script is the actual automation test script that corresponds to the manual test case. It is written in the Global Sheet of the tool. In the 'Expert View' of the tool, the framework is called using the command 'Call Keyword\_Driver()'.

|                |            |                                   | Si New · Co open · 日朝山 K 40 8 3 9 8 8 5 8 8 8 8 8 9 10 0 9 2 4 4 4 4 3 2 1                                                   |        |
|----------------|------------|-----------------------------------|----------------------------------------------------------------------------------------------------|--------|
|                |            |                                   | S Elle Edit View Insert Automotion Resources Debug Tools Window Help                                                         | - 8    |
|                |            | <b>a</b> Record <b>IF</b> Run III | 44 台目34 不本行 9 2 104                                                                                                    |        |
|                |            |                                   |                                                                                                    |        |
|                | 11 值 点 信 心 | Calling the Driver                |                                                                                                    |        |
|                | HACDemo    | <b>Script for</b><br>Framework    |                                                                                                    |        |
|                |            |                                   |                                                                                                    |        |
|                | Action1    |                                   |                                                                                                    |        |
| 11             |            | Call Keyword_Driver()             |                                                                                                    |        |
| $\overline{c}$ |            |                                   |                                                                                                    |        |
| $3$ :          |            |                                   |                                                                                                    |        |
|                |            |                                   |                                                                                                    |        |
|                |            |                                   |                                                                                                    |        |
|                |            |                                   | Keyword                                                                                                    |        |
| $M$ 4 } }      |            | Keyword View <b>Expert View</b>   | Script                                                                                                    |        |
|                |            |                                   |                                                                                                    |        |
| Data Table     |            |                                   |                                                                                                    | $-$ a  |
|                | A1         | lr.                               |                                                                                                    |        |
|                |            |                                   | $\overline{c}$                                                                                                    |        |
|                | A          | $\overline{B}$                    |                                                                                                    |        |
|                |            | lounchApp                         |                                                                                                    |        |
| $\overline{c}$ |            | wnit                              |                                                                                                    |        |
| 3              |            | context                           | dialog Login                                                                                                    |        |
|                |            | check                             | textboxAgent Name:                                                                                                    |        |
| Б              |            | perform                           | textbox, Agent Name:                                                                                                    |        |
| Б              |            | perform                           | textboxPassword:                                                                                                    |        |
|                | ١×         | perform                           | button:OK                                                                                                    |        |
| 8              | ١×         | wnit                              |                                                                                                    |        |
| $\overline{9}$ |            | context                           | window; Flight Reservation                                                                                                   |        |
| 10             |            | storevalue                        | comboboxFly From:                                                                                                    |        |
| 11             |            | checkcondition                    | #strbIn:equals;True                                                                                                    |        |
| 12             | ١r         | report                            | pass;Flight Reservation page sholud be displayed on successful Login:Flight Reservation page is displayed on successful Logi |        |
| 13             |            | perform                           | winobj:Date of Flight                                                                                                    |        |
| 14             | ۱×         | perform                           | comboboxFly From:                                                                                                    |        |
| 15             | ١è         | perform                           | comboboxFlyTo:                                                                                                    |        |
| 16             | ١×         | perform                           | button:FLIGHT                                                                                                    |        |
| 17             |            | context                           | window; Flight Reservation                                                                                                   |        |
| 18             | 1r         | check                             | listFrom                                                                                                    |        |
|                |            |                                   | пr                                                                                                    | $\geq$ |

**Figure 1: Keyword Script and Calling the Framework** 

## **2.2. Column Description**

This section provides a description of the columns used for keyword scripting.

## **2.2.1. Automate (Column 'A')**

The data in the 'Automate' column decides whether the current step in the test case is to be run (automated) or not. This column has the letter 'r', which denotes that the current step should be run. If any step in the test case is not to be run then the corresponding row in the first column should be left blank. The steps will run based on the data in this column.

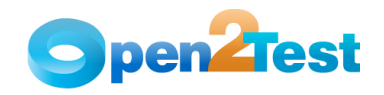

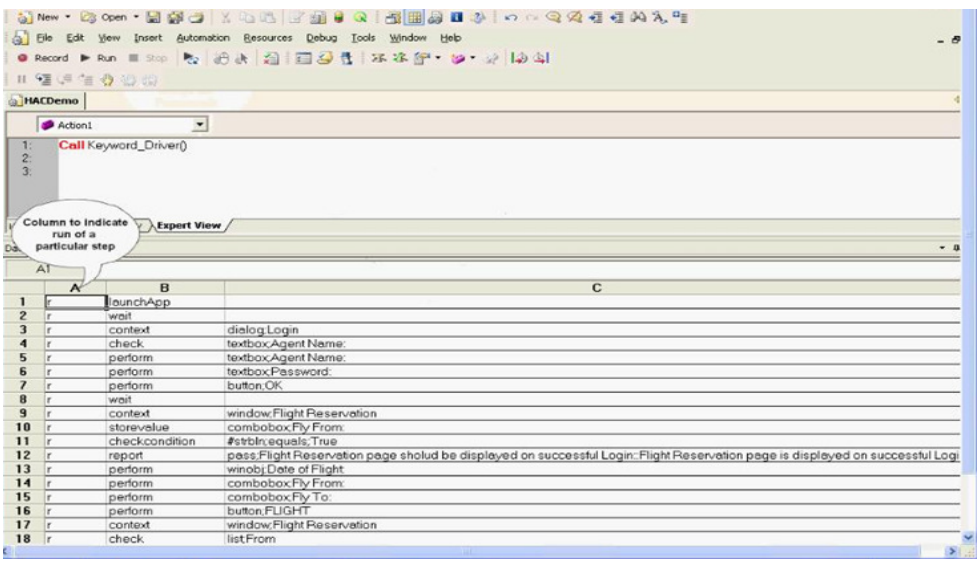

**Figure 2: Column 'Automate'**

## **2.2.2. Action (Column 'B')**

The second column of the Global Sheet is used to indicate the generic type of action being performed on the application under test (AUT). The action column is dedicated to different types of actions that are to be performed on a particular object.

|                         |                      |                                                 | 3 New · C3 Open · 모델 그 K G B E 2 2 2 2 2 2 2 2 3 8 8 8 2 2 3 4 3 4 3 8 2 3 2 3 2 3 4 4 5 8 2 3 |                                                                                                    |
|-------------------------|----------------------|-------------------------------------------------|------------------------------------------------------------------------------------------------|----------------------------------------------------------------------------------------------------|
|                         |                      |                                                 |                                                                                                |                                                                                                    |
| a Ble                   |                      |                                                 | Edit View Insert Automation Resources Debug Tools Window Help                                  | $ \epsilon$                                                                                                    |
|                         |                      |                                                 | ● Record ▶ Run ■ Stop 取 行火 通 通 通 选 代 不本行 · 少   沙山                                              |                                                                                                    |
|                         |                      | 11 望 信 合 心 源                                    |                                                                                                |                                                                                                    |
|                         |                      |                                                 |                                                                                                |                                                                                                    |
|                         | HACDemo*             |                                                 |                                                                                                |                                                                                                    |
|                         | Action1              | $\overline{\phantom{a}}$                        |                                                                                                |                                                                                                    |
| 1:                      |                      | Call Keyword Driver()                           |                                                                                                |                                                                                                    |
| $\overline{c}$<br>3:    |                      |                                                 |                                                                                                |                                                                                                    |
|                         | <b>IS 4 D BL Key</b> | Column to Indicate<br>the type<br>of action viz |                                                                                                |                                                                                                    |
| Data Table              |                      | perform, check etc.                             |                                                                                                |                                                                                                    |
|                         | A1                   |                                                 |                                                                                                |                                                                                                    |
|                         |                      | B                                               | $\mathbf C$                                                                                    | D                                                                                                    |
| 1                       | A                    | launchApp                                       |                                                                                                |                                                                                                    |
| $\overline{c}$          |                      | wait                                            |                                                                                                | $\mathbf{2}$                                                                                                    |
| 3                       |                      | context                                         | dialog:Login                                                                                   |                                                                                                    |
| 4                       |                      | check                                           | textboxAgent Name:                                                                             | exist                                                                                                    |
| 5                       |                      | perform                                         | textbox.Agent Name:                                                                            | setDemo                                                                                                    |
| 6                       |                      | perform                                         | textboxPassword.                                                                               | setmercury                                                                                                    |
| $\overline{\mathbf{z}}$ |                      | perform                                         | button:OK                                                                                      | <b>click</b>                                                                                                    |
| 8                       |                      | wnit                                            |                                                                                                | $\overline{c}$                                                                                                    |
| $\overline{\mathbf{g}}$ |                      | context                                         | window: Flight Reservation                                                                     |                                                                                                    |
| 10                      |                      | storevalue                                      | comboboxFly From:                                                                              | exist strbln                                                                                                    |
| 11                      | k                    | checkcondition                                  | #strbIn;equals;True                                                                            | 12:12                                                                                                    |
| 12                      |                      | report                                          |                                                                                                | pass;Flight Reservation page sholud be displayed on successful Login::Flight Reservation page is displayed on successful Login |
| 13                      | ĸ                    | perform                                         | winobi:Date of Flight                                                                          | Noe:031711                                                                                                    |
| 14                      |                      | perform                                         | comboboxFly From:                                                                              | selectFrankfurt                                                                                                    |
| 15                      |                      | perform                                         | comboboxFly To:                                                                                | selectDenver                                                                                                    |
| 16                      |                      | perform                                         | button:FLIGHT                                                                                  | <b>click</b>                                                                                                    |
| 17                      | ۱r                   | context                                         | window:Flight Reservation                                                                      | dialog: Flights Table                                                                                                    |
| 18                      | ı.                   | chock                                           | liet From                                                                                      | oviet                                                                                                    |
|                         |                      |                                                 |                                                                                                |                                                                                                    |

**Figure 3: Column 'Action'**

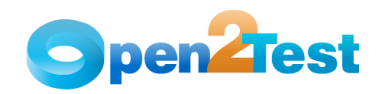

The keywords that can be used in this column are:

## **1. LaunchApp**

'LaunchApp' is used to launch the AUT. This keyword triggers the driver script to launch the application either from a specified folder (the location specified in the third column) or if the application is already synchronized with QuickTest Professional (QTP), then this automatically launches the application from the location specified in QTP.

### **2. Context**

'Context' is used on the SwfWindow, Dialog, Window (popupwindow), VBWindow, and Browser Object. This keyword brings a particular object to the current context, so that any operation or checking can be performed on that particular object.

## **3. Perform**

'Perform' is used to perform an operation on a particular object such as clicking on a button, closing an open window, typing some text in a textbox, etc. This keyword should be entered in the corresponding row in the second column if any such operations are to be performed.

## **4. Check**

'Check' is used to check if the required property of a particular object is attained at runtime. This is a type of validation step (expected result).

## **5. Condition**

'Condition' provides a feature for comparing two variables, checking properties, checking for the existence of windows, etc.

## **6. CallFunction**

'Call Function' is used to call any declared function that is used in a particular script. These functions should be declared in a different .vbs file.

### **7. Storevalue**

'Storevalue' is used to store the property values of different objects in different environment variables. These environment variables can later be used as input parameters in various functions and also in scripts.

## **8. PressKey**

'Press Key' is used to pass hot keys such as Enter, F3, F10, Ctrl-S, etc.

## **9. Msgbox**

'Msgbox' is used for debugging to display the contents of a variable.

## **10. Report**

'Report' is used for customized reporter events. It is displayed in the result sheet. The report can be of four types: i) Pass, ii) Fail, iii) Done, iv) Warning.

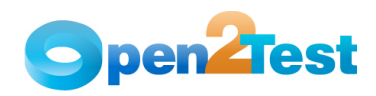

## **11. Strsearch**

'Strsearch' is used to search for a 'sub string' inside a 'main string'.

## **12. Strreplace**

'Strreplace' is used for replacing a 'sub string' inside a 'main string' with a new 'sub string'.

## **13. Strconcat**

'Strconcat' is used to concatenate any number of strings with each other.

## **14. Wait**

'Wait' is used to place static waits in the keyword script.

#### **15. Arith**

'Arith' is used to perform the arithmetic operations on the variables.

## **16. Assignvalue**

'Assignvalue' is used to assign dynamically generated values from the application to environment variables.

## **17. Callaction**

'Callaction' is used to call reusable actions that are declared in the script.

## **18. Loop**

'Loop' is used to loop a set of actions given in the datatable.

#### **19. convert**

'Convert' is used to typecast from one data type to another.

#### **20. Function**

'Function' is used to perform FSO (File System Object) operations such as creating a folder in a specified path, creating a file in a specified path, etc.

### **21. Importdata**

'Importdata' is used to import the external test data sheet into the Action1 sheet of QTP.

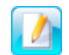

A detailed description of the keywords is provided in the Keyword Reference Document.

#### **2.2.3. Object (Column 'C')**

The third column of the Global Sheet is used to indicate the object on which a particular type of action is to be performed. When the object is present in the object repository, the object class and object name are specified in column C (as shown in example 1). However, if the object is not added to the repository, descriptive programming can be used by specifying any property and its value (as shown in example 2). The object column or column 'C' contain all the required details for an object (i.e., class to which the objects

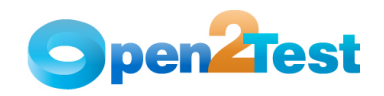

belong to and the object name) on which various operations and validations are to be performed.

Example 1:

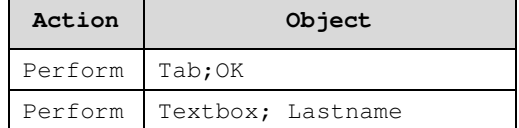

In the above example, the object column indicates that some operation has to be performed on an object of class 'SwfTab' having the name 'OK'. Similarly, in the next line some operation has to be performed on an object of class 'Textbox' (SwfEdit) having the name 'Lastname'.

Example 2:

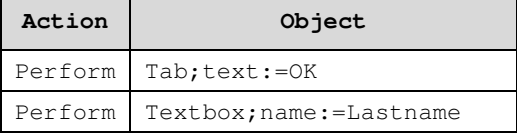

In the above example, the following method is used when the object is not added to the object repository. Some operation has to be performed on an object of class 'SwfTab' having a property 'text', whose value is 'OK'. Similarly, some operation has to be performed on an object of class 'Textbox'(SwfEdit) having a property 'name', whose value is 'Lastname'.

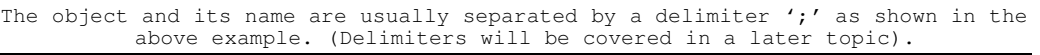

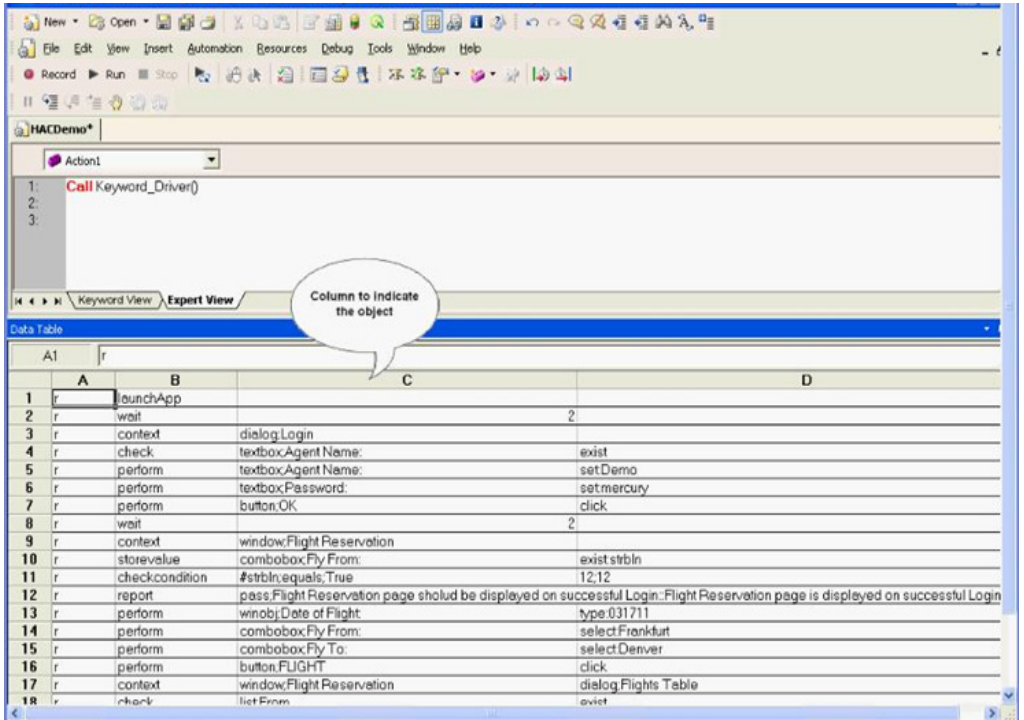

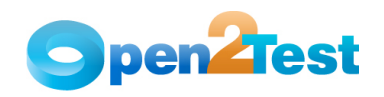

## **Figure 4: Column 'Object'**

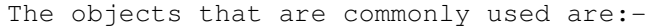

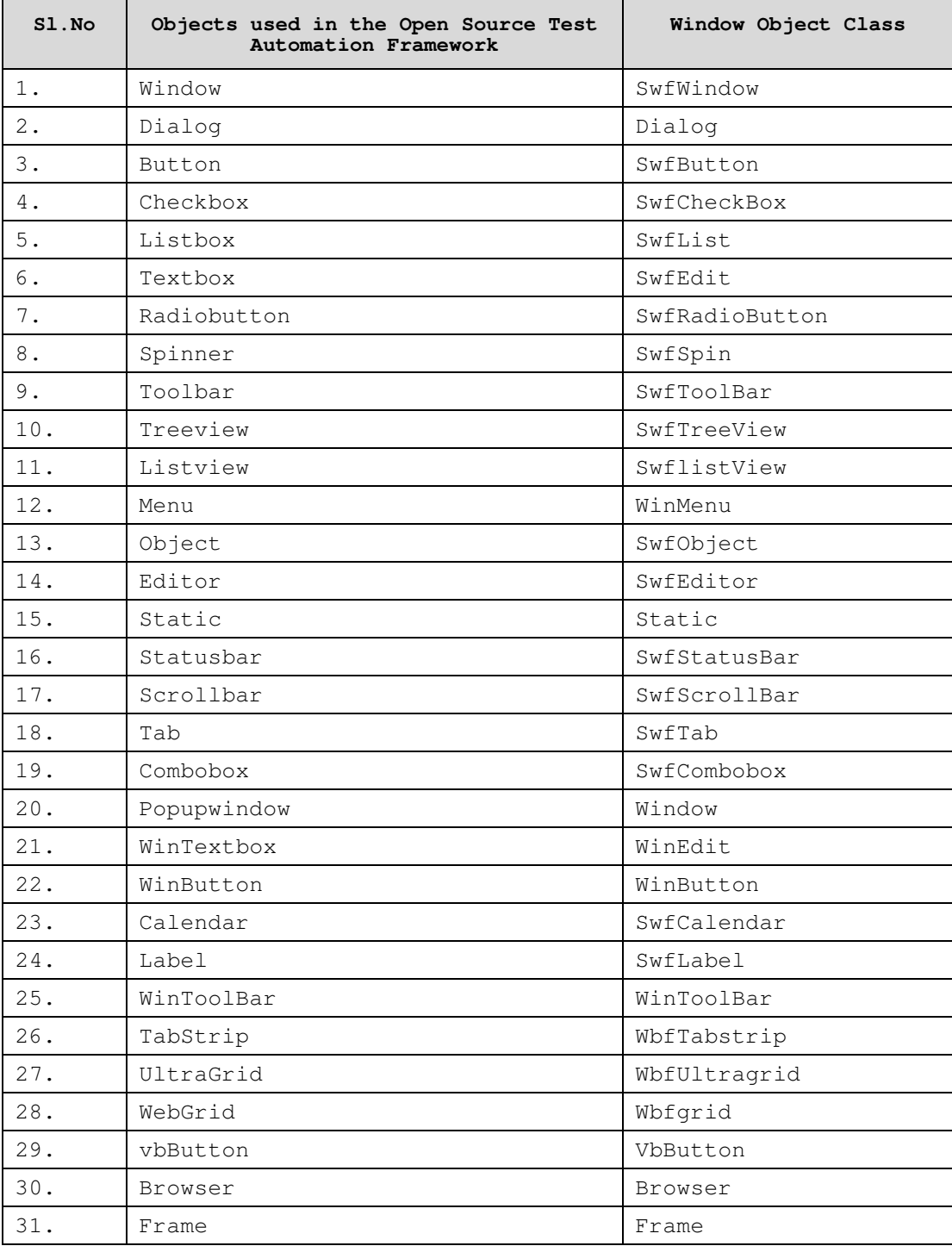

**Table 1: Objects used in the Open Source Test Automation Framework** 

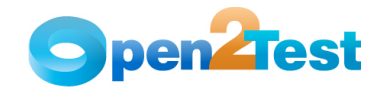

A detailed description of the keywords is given in the Keyword Reference Document.

## **2.2.4. ActionValue1 (Column 'D')**

The fourth column of the Global Sheet indicates the specific action being performed on the object present in the AUT. It contains the details of all the operations or verifications that have to be performed on the objects listed in the 'Objects' column.

Consider the example of the object 'SwfButton' with the name OK.

One of the actions that can be performed on a SwfButton would be Click, so in column 4 the above operation is put in the keyword form as "CLICK".

Example 2: The keyword CLICK on an OK button is as follows:

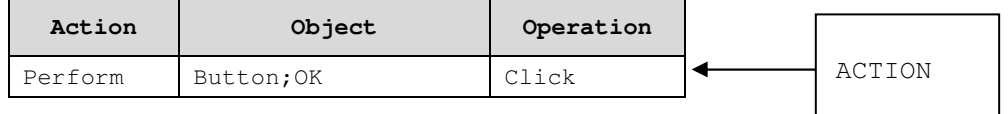

If the user wants to **check** if the button is enabled before clicking, the syntax would be:

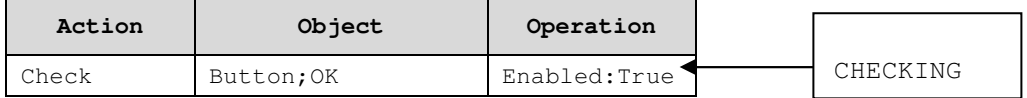

It would be the same if the user wants to check whether the object is disabled. The syntax would be:

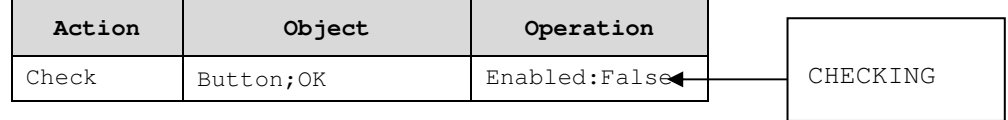

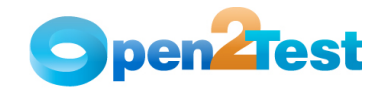

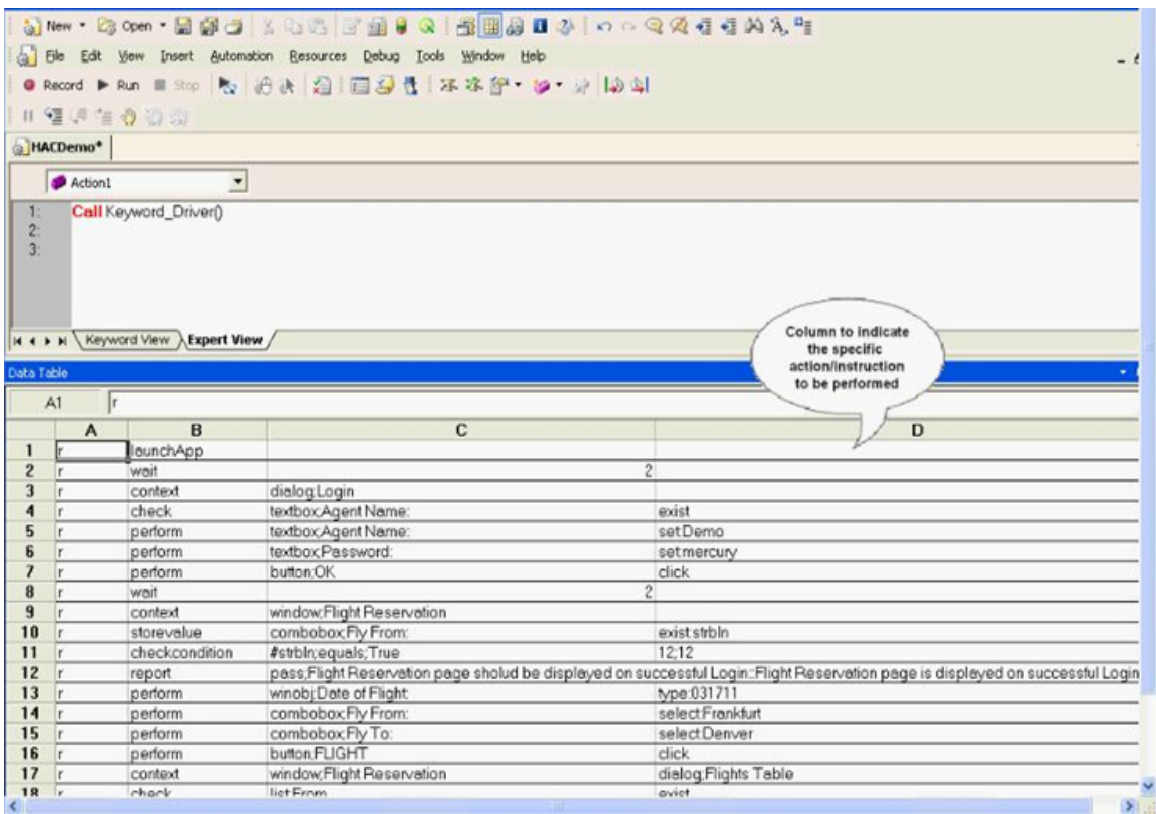

**Figure 5: Column 'Actionvalue1'**

The most commonly used keywords for specific actions that can be used with the generic keyword '**Perform**' written in Column 'Action' are:-

## **1. Click**

'Click' is used to perform the click operation on objects. It is used with the perform keyword in keyword scripts (ex: clicking a Swfbutton).

## **2. Close**

'Close' is used to perform the close operation on any open objects. It is used with the perform keyword in keyword scripts (ex: closing a window, dialog, etc.)

## **3. Maximize**

'Maximize' is used to perform the maximize operation on any open objects. It is used with the perform keyword in keyword scripts.

## **4. Minimize**

'Minimize' is used to perform the minimize operation on any open objects. It is used with the perform keyword in keyword scripts.

## **5. Restore**

'Restore' is used to perform the restore operation on any open objects. It is used with the perform keyword in keyword scripts.

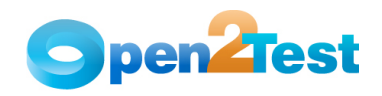

#### **6. Select:<name/Item>**

'Select' is used to select an item from Combobox, Listbox, Treeview, Listview, and Tab. It is used with the perform keyword in keyword scripts.

## **7. Selectindex:<index>**

'Selectindex' is used to select an item from a Tab or Combobox. It is used with the perform keyword in keyword scripts.

## **8. Set:<Text>**

'Set' is used to assign a value to an edit field. It is used with the perform keyword.

## **9. Type:<Value>**

'Type' is used to assign a value to an edit field. It is used with the perform keyword.

#### **10.Type:<Item>**

'Type' is used to select an item from Combobox. It is used with the perform keyword.

#### **11.Setdate:Date/Now/<Date>**

This sets the current system date (Date)/ current system date and time.

(Now)/specified date(<date>) to the calendar object. It is used with the perform keyword in keyword scripts.

## **12.SetTime:Now/<Time>**

This sets the current system time (Now)/specified time(<Time>) to the calendar object. It is used with the perform keyword in keyword scripts.

## **13.Set**

This is used to select a radio button. It is used with the perform keyword in keyword scripts.

## **14.Doubleclick**

'Doubleclick' is used to perform the doubleclick operation on objects. It is used with the perform keyword in keyword scripts.

#### **15.Press:<name>**

This is a perform operation to click on the specified toolbar item.

#### **16.Expand:<Item name>**

This is used to expand the treeitem specified. It is used with the perform keyword in keyword scripts.

#### **17.ExpandAll:<item name>**

This is used to expand all the treeitems in a treeview. It is used with the perform keyword in keyword scripts.

## **18.<conversiontype>:<variable name>:<format type>**

This is used to convert a variable from one data type to another.

## **19.Collapse:<name>**

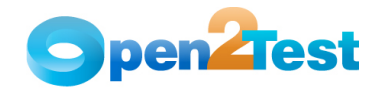

This is used to collapse the treeitem specified. It is used with the perform keyword in keyword scripts.

#### **20.SelectRange:<item name1>:<item name2>**

This is used to select the range of items in a listview.

#### **21.NextLine[:<line number>]**

This is a perform operation to scroll to the next line number.

#### **22.PrevLine[:<line number>]**

This is a perform operation to scroll to the previous line number.

#### **23.NextPage[:<line number>]**

This is a perform operation to scroll to the next page.

#### **24.PrevPage[:<line number>]**

This is a perform operation to scroll to the previous page.

#### **25.OutputCheckPointName**

This is used for capturing multiple values from the database.

Output Checkpoint is the name of the checkpoint placed inside which many output values are captured.

#### **26.TextClick:<text>**

This is used to click on the specified text in the SwfObject.

The most commonly used keywords for specific actions that can be used with the generic keyword '**Function**' written in Column 'Action' are:-

#### **1. Create;<Folder Path/Name>/<File Path/Name>**

This is used to create a folder/file in the specified path.

**2. Delete;<Folder Path/Name>/<File Path/Name>** 

This is used to delete a folder/file in the specified path.

**3. Copy;<Source Path/Name>;<DestinationFolder Path/Name>/<Source File Path/Name>;<Destination Folder Path>** 

> This is used to copy a folder/file from the source to the destination path specified.

**4. Move;<Source Path/Name>;<DestinationFolder Path/Name>/<Source File Path/Name>;<Destination Folder Path>** 

> This is used to move a folder/file from the source to the destination path

## **5. Write;<File Path/Name>;<The value to be entered>**

This is used to write the file with the data mentioned in the specified path.

**6. Read;<File Path/Name>;<Variable to store data from file>** 

This is used to read the contents of a mentioned file and store the values in the specified variable.

#### **7. Append;<File Path/Name>;<text to be appended to file>**

This is used to append the data specified with the data contained in the file.

The most commonly used keywords for specific actions that can be used with the generic keyword '**Check**' written in Column 'Action' are:

## **1. Selection:<item name>**

This is a check operation that is used to verify whether the desired item is selected or not from the combobox, Listbox, and Tab.

## **2. Checked**:**<On/OFF/Dimmed>**

This is a check operation that is used to verify whether a radio button is selected or not.

#### **3. Checked**:**<On/OFF>**

This is a check operation that is used to verify whether a checkbox is checked or not.

#### **4. Enabled:<True/False>**

This is a check operation that is used to verify whether the given object is enabled or not.

#### **5. Exist:<True/False>**

This is a check operation that is used to verify whether the object whose name is specified exists or not.

### **6. Focused:<True/False>**

This is a check operation that is used to verify whether the object is focused or not.

### **7. ItemCount:<Item>**

This is a check operation that is used to verify the number of items present or not in an object.

#### **8. Text:<text/#Variable\_Name>**

This is a check operation that is used to verify whether the required text is present or not in the object.

## **9. Prop\_name:<variable\_name>**

This is used to store the property value in the specified variable. It is used with the storevalue keyword.

#### **10.Windowtext: <Text>:<True/False>**

This is a check operation that is used to verify whether windows text is present or not in the swfwindow object.

#### **11.Tabexist:<Tabitemname>**

This is a check operation that is used to verify whether the tab item specified is present or not.

#### **12.ItemExist:<Item name>**

This is a check operation that is used to verify whether an item is present or not in the specified object.

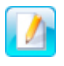

A detailed description of the keywords is provided in the Keyword Reference Document.

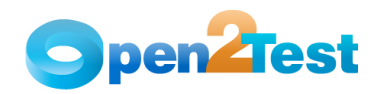

## **2.2.5. ActionValue2 (Column 'E')**

The fifth column of the Global Sheet may be used to store the values returned from specific functions (ex: User-defined functions).

|                                              |                                                                                                    | Tele Edit View Insert Automation Resources Debug Tools Window Help<br>3 New * & Open * 등 중 - 이 X 나 B B - B - B - 8 Q -   -3 등 등 8 0 -   - 1 - 1 - 1 - 1 - 1 - 2 - 1 - 1 - 1 - 2 - 1<br>いへ Q Q 打打的A P   ● Record ▶ Run Ⅲ Stop   20   30   21   不不行  29   29 分   40 公 |                          |                |                                                            |   | $ B \times$ |  |  |
|----------------------------------------------|----------------------------------------------------------------------------------------------------|----------------------------------------------------------------------------------------------------|--------------------------|----------------|------------------------------------------------------------|---|-------------|--|--|
| a D_Key*                                     |                                                                                                    |                                                                                                    |                          |                |                                                            |   | 4P          |  |  |
|                                              | <b>Action1</b>                                                                                                    | ≖                                                                                                    |                          |                |                                                            |   |             |  |  |
| 2:<br>3 <sub>i</sub><br>4:<br>5 <sub>1</sub> | Call Keyword_Driver()<br><b>Column to indicate</b><br>variables in which values<br>returned from specific<br>functions to be stored<br>IN 4 > H   Keyword View   Expert View / |                                                                                                    |                          |                |                                                            |   |             |  |  |
| Data Table                                   |                                                                                                    |                                                                                                    |                          |                |                                                            |   | - ¤ x       |  |  |
|                                              | E <sub>6</sub>                                                                                                    |                                                                                                    |                          |                |                                                            |   |             |  |  |
|                                              | <b>Action</b><br>Automate                                                                                                    | <b>Object</b>                                                                                                    | Actionvalue1             | Actionvalue2   | <b>Comments</b>                                            | G | H-          |  |  |
| $\mathbf{1}$                                 |                                                                                                    | LaunchApp http://newtours.mercury.com                                                                                                    |                          |                | Step 1:Launch the Application                              |   |             |  |  |
| $\overline{2}$                               | context                                                                                                    | browser:Browser                                                                                                    | page;Welcome             |                |                                                            |   |             |  |  |
| 3                                            | check                                                                                                    | <b>link:REGISTER</b>                                                                                                    | exist                    |                | Step 1: The Home Page of the Application should be displa- |   |             |  |  |
| 4                                            | perform                                                                                                    |                                                                                                    |                          |                |                                                            |   |             |  |  |
| 5                                            |                                                                                                    | link:REGISTER                                                                                                    | click                    |                | Step 2: Click on Register Link                             |   |             |  |  |
|                                              | wait                                                                                                    |                                                                                                    | $\overline{2}$           |                |                                                            |   |             |  |  |
| 6                                            | context                                                                                                    | browser;Browser                                                                                                    | page;Register            |                |                                                            |   |             |  |  |
| $\overline{\mathbf{z}}$                      | check                                                                                                    | textbox email                                                                                                    | exist                    |                | Step 2: Registration page should be displayed              |   |             |  |  |
| 8                                            | perform                                                                                                    | textbox email                                                                                                    | set:dt Username          |                | Step 3:Enter the Mandatory Details and click on Submit     |   |             |  |  |
| 9                                            | perform                                                                                                    | textbox.password                                                                                                    | set:dt Password          |                |                                                            |   |             |  |  |
| 10                                           | perform<br>۲                                                                                                    | textbox.confirmPassword                                                                                                    | set:mercury              |                |                                                            |   |             |  |  |
| 11                                           | perform<br>×                                                                                                    | image;register                                                                                                    | click                    |                |                                                            |   |             |  |  |
| 12                                           | wait                                                                                                    |                                                                                                    | $\overline{\mathcal{C}}$ |                |                                                            |   |             |  |  |
| 13                                           | context<br>r                                                                                                    | browser: Browser                                                                                                    | page;Sign-In             |                |                                                            |   |             |  |  |
| 14                                           | check<br>×                                                                                                    | link:sian-in                                                                                                    | exist                    |                | Step 3:Sign- In page should be displayed                   |   |             |  |  |
| 15                                           | perform                                                                                                    | link;sign-in                                                                                                    | click                    |                | Step 4: Click on Sign-In Link                              |   |             |  |  |
| 16                                           | wait<br>l r                                                                                                    |                                                                                                    | $\mathcal{D}$            |                |                                                            |   |             |  |  |
|                                              | I A Global A<br>Action1                                                                                                    |                                                                                                    |                          | $\blacksquare$ |                                                            |   |             |  |  |

**Figure 6: Column 'Actionvalue2'**

## **2.2.6. Comments (Column 'F')**

The 'Comments' Column is used to enter generic information about the current step being run. It provides a better understanding of the steps being performed in the particular test script and also helps to map the test script to the manual test case.

|                |                                        |                       | Telle Edit View Insert Automation Resources Debug Tools Window Help                        |                |                           |                                                           |       | $ \theta$ $\times$ |
|----------------|----------------------------------------|-----------------------|--------------------------------------------------------------------------------------------|----------------|---------------------------|-----------------------------------------------------------|-------|--------------------|
|                |                                        |                       | 3) New * & Open * 남화년   X 나라   17 20 8 Q   20 8 80   20 8 8 8   20 8 8   20 8 8 8   20 8 8 |                |                           |                                                           |       |                    |
|                |                                        |                       |                                                                                            |                |                           |                                                           |       |                    |
| D_Key*         |                                        |                       |                                                                                            |                |                           |                                                           |       | $\left\{\right\}$  |
|                | Action1                                |                       | $\overline{ }$                                                                             |                |                           |                                                           |       |                    |
|                |                                        | Call Keyword Driver() |                                                                                            |                |                           |                                                           |       |                    |
| 2:             |                                        |                       |                                                                                            |                |                           |                                                           |       |                    |
| 3:<br>4:       |                                        |                       |                                                                                            |                | <b>Column to indicate</b> |                                                           |       |                    |
| 51             |                                        |                       |                                                                                            |                | comments for the          |                                                           |       |                    |
|                |                                        |                       |                                                                                            |                | particular step.          |                                                           |       |                    |
|                |                                        |                       |                                                                                            |                |                           |                                                           |       |                    |
|                | It < > II \ Keyword View \ Expert View |                       |                                                                                            |                |                           |                                                           |       |                    |
| Data Table     |                                        |                       |                                                                                            |                |                           |                                                           |       | - ¤ ×              |
|                |                                        |                       |                                                                                            |                |                           |                                                           |       |                    |
|                |                                        |                       |                                                                                            |                |                           |                                                           |       |                    |
|                | E6                                     |                       |                                                                                            |                |                           |                                                           |       |                    |
|                | Automate                               | <b>Action</b>         | <b>Object</b>                                                                              | Actionvalue1   | Actionvalue2              | <b>Comments</b>                                           | G     | H-                 |
| $\mathbf{1}$   | ĸ                                      |                       | LaunchApp http://newtours.mercury.com                                                      |                |                           | Step 1:Launch the Application                             |       |                    |
| $\overline{2}$ | r                                      | context               | browser:Browser                                                                            | page;Welcome   |                           |                                                           |       |                    |
| 3              | ×                                      | check                 | link;REGISTER                                                                              | exist          |                           | Step 1: The Home Page of the Application should be displa |       |                    |
| 4              |                                        | perform<br>wait       | link:REGISTER<br>$\overline{2}$                                                            | click          |                           | Step 2: Click on Register Link                            |       |                    |
| 5<br>6         |                                        | context               | browser.Browser                                                                            | page;Register  |                           |                                                           |       |                    |
| $\overline{z}$ | r.                                     | check                 | textboxemail                                                                               | exist          |                           | Step 2: Registration page should be displayed             |       |                    |
| 8              | F                                      | perform               | textboxemail                                                                               | setdt Usemame  |                           | Step 3:Enter the Mandatory Details and click on Submit    |       |                    |
| 9              | r                                      | perform               | textboxpassword                                                                            | setdt Password |                           |                                                           |       |                    |
| 10             | ×                                      | perform               | textbox.confirmPassword                                                                    | setmercurv     |                           |                                                           |       |                    |
| 11             | r                                      | perform               | image;register                                                                             | click          |                           |                                                           |       |                    |
| 12             | r                                      | wait                  | $\overline{c}$                                                                             |                |                           |                                                           |       |                    |
| 13             | r                                      | context               | browser.Browser                                                                            | page;Sign-In   |                           |                                                           |       |                    |
| 14             | r                                      | check                 | link:sign-in                                                                               | exist          |                           | Step 3:Sign- In page should be displayed                  |       |                    |
| 15             | ×                                      | perform               | linksign-in                                                                                | click          |                           | Step 4: Click on Sign-In Link                             |       |                    |
| 16             |                                        | wait                  | $\mathcal{D}$                                                                              |                |                           |                                                           |       |                    |
|                | I > Global Action1                     |                       |                                                                                            |                | $\blacksquare$            |                                                           | Ready | ۲Ë                 |

**Figure 7: Column 'Comments'**

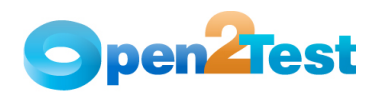

## **2.2.7. Delimiters**

Delimiters are any string characters used to identify the sub-string limits. Delimiters are generally used with the Split function, which is used to split the input into different substrings.

When a delimiter is omitted, the space character ("") is assumed to be a delimiter.

#### **Purpose of using delimiters:**

The main purpose of using delimiters in this framework is to break down the input values to different strings and take them as keywords to perform any operation concerned with that object.

#### **Delimiters Used in this framework:**

The most important point to keep in mind while scripting using the keyword-driven approach is to place separators or delimiters between two keywords. Delimiters that are used in the framework are:

- **:** (colon)
- **;** (semi colon)
- **::** (double colon)

#### **Understanding the usage of delimiters:**

There are four columns involved in the keyword-driven approach. The role of delimiters comes in the 'Objects' column (column 3) and 'Operations' column (column 4).

## **'Objects' column (column 3):**

This column is used to define the class and the name of the object. The delimiter used in this column separates the class of the object and the name of the object with a semi-colon ';'.

Example:

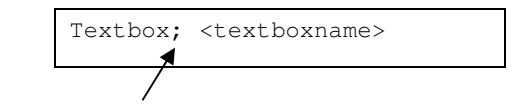

#### **'ActionValue1' column (column 4):**

This column usually provides the details of the operations that need to be performed on the object. The delimiter used to separate the property and the property values in this column is a colon ':'.

Example:

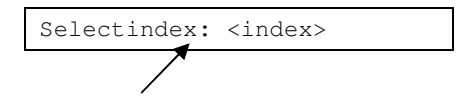

To specify the child objects present in a swfwindow, popupwindow, vbwindow, or dialog box, the delimiter that is used is a double colon '**::'**

Example:

page;<name> **::** window;<name> **::** Dialog;<name>

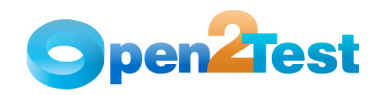

To specify the optional parameters to be used for certain keywords, the delimiter used is double hyphen '--'

Example:

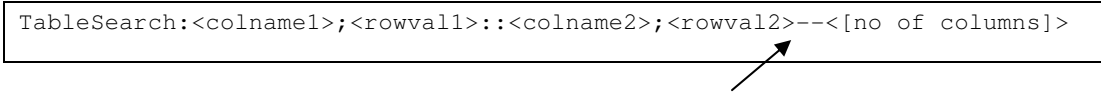

#### **'ActionValue1' column (column 4):**

This column is usually used to specify variables in which the output parameters of certain functions are to be stored. The delimiter used is a colon ':'

Example:

TableSearch:<colname1>;<rowval1>::<colname2>;<rowval2>-- <[no of columns]>

intx:inty

NOTE: If any operations needs to be performed in the AUT containing these delimiters, then the values containing these delimiters need to be stored in a variable and used.

## **2.2.8. Variables**

• To store a value in a variable, an environment variable is used.

Example:

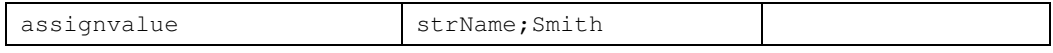

Here in the variable 'strName', the value 'Smith' is stored.

• To store the property value of an object, an environment variable is used.

Example:

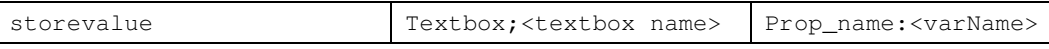

Here, the value in the textbox is stored to a variable 'varName'

• To input a value to a field from a variable, the variable should be preceded by '#'.

Example:

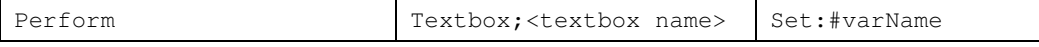

Here, the value stored in varName is typed into the textbox.

To define a variable, certain standards need to be followed. For example, for a variable to store a string value it should be appended with "Str" ex.StrVarName. Similarly, for integer, it should be appended with "int" and for Boolean should be appended with "bln".

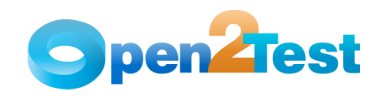

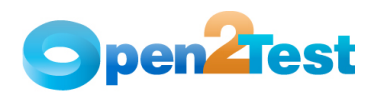

## **3. Sequence of Keywords**

While scripting using keywords, some keywords have to be written in combination with other keywords. This section deals with those methodologies.

## **3.1. Use of Keyword 'Context'**

The keyword 'context' has to be used whenever the AUT screen changes. Example:

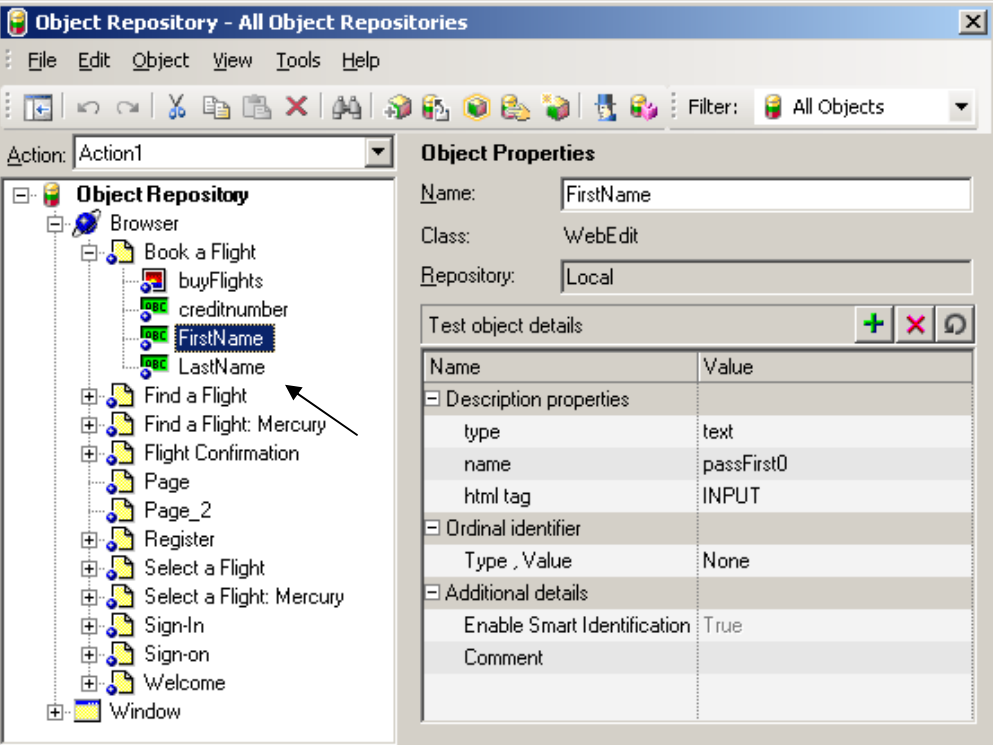

#### **Figure 8: Keyword 'Context'**

If the object 'FirstName' has to be used in the script then the preceding row should have the context set to the previous object in the hierarchy.

Therefore, the combination to be used while performing an action on the object 'FirstName' is:

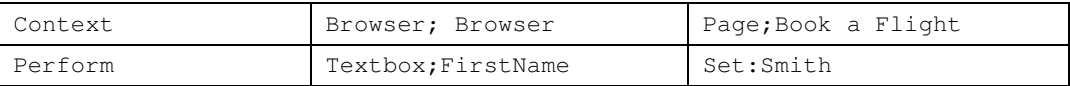

If we have to use another object on the same page then the context need not be set again.

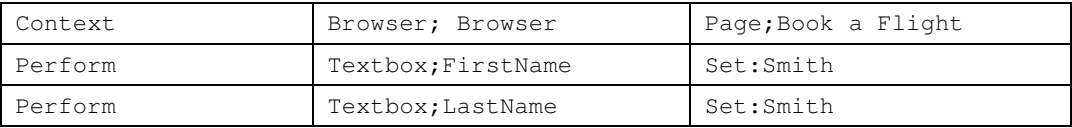

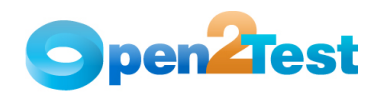

## **3.2. Use of 'Conditional Statements'**

If the user is implementing an If – Else conditional statement, then the keyword is followed by a semi-colon ';' and the values that indicate the start row and the end row should be separated by a semicolon ';'.

Example:

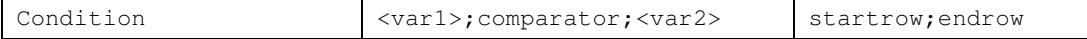

If the condition mentioned is 'True', execution starts from the startrow and would end at the endrow specified. If the condition specified is 'False' there would be no effect on the script and the execution would continue as normal.

When an operation has to be used, then two conditional statements have to be used together to satisfy the 'and' condition

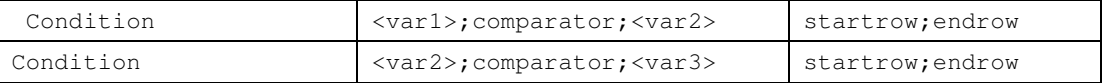

Therefore, this effectively implies that an 'and' operation is being performed.

#### **C O P Y R I G H T**

This library is free software; you can redistribute it and/or modify it under the terms of the GNU Library General Public License as published by the Free Software Foundation; either version 2 of the License, or (at your option) any later version.

This library is distributed in the hope that it will be useful, but WITHOUT ANY WARRANTY; without even the implied warranty of MERCHANTABILITY or FITNESS FOR A PARTICULAR PURPOSE. See the GNU Library General Public License for more details.